## **Willkommen zur Hilfe von Vergiß Nix**

Was ist Vergiß Nix

### *So funktioniert das Programm*

Wie lege ich einen Termin an Wie ändere ich einen Termin Wie lösche ich einen Termin Wie lege ich den aktuellen Zeitraum fest Weitere Funktionen Automatischer Start von Vergiß Nix

### *Die Freischaltung*

Der Registrierungsschlüssel Registrierung via Post/Fax

### *Bitte beachten Sie*

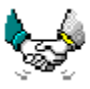

Ihre Registrierung erlaubt es uns auch weiterhin für Sie und andere Anwender Software zu erstellen und Ihnen auf diesem Wege anzubieten.

#### *Vielen Dank*

**Lizenzbestimmungen Support** 

Teilen Sie uns Ihre Ideen und Erweiterungswünsche mit und gestalten Sie so zukünftige Vergiß Nix Versionen. Möglicherweise können wir diese schon in der nächsten Version verwirklichen.

## **Was ist Vergiß Nix**

Vergiß Nix ist ein einfaches Programm, das Sie beim Verwalten Ihrer wichtigsten Termine unterstützen möchte.

Ob es sich nun um Geburtstage, zu erledigende Arbeiten, Notizzettel oder andere Termine handelt, spielt keine Rolle, da das Erstellen und Sichten der Einträge immer einheitlich vonstatten geht.

Vergiß Nix arbeitet tagesorientiert, eine Planung Ihres Tagesablaufs nach Stunden oder gar Minuten ist nicht möglich. Sollten Sie wirklich ein solches Programm benötigen, so müssen Sie sich nach einem anderen Programm umschauen oder schreiben Sie uns einfach. Möglicherweise erstellen wir dann auch ein solches Profiprogramm.

Jeder Eintrag besteht aus 3 Teilen, dem Datum (Tag. Monat), einem Namen und einem optionalen Kommentar.

Die Einträge werden einmal nach Monaten und nach Aktualität in Karteikarten angezeigt. So haben Sie jederzeit Ihre aktuellen Termine vor Augen, können jedoch auch auf die monatsweise Sicht zugreifen.

Aktuelle Termine sind Einträge, die innerhalb eines von Ihnen bestimmten Zeitraums liegen, X Tage vor heute und Y Tage nach heute.

Binden Sie Vergiß Nix in Ihre Autostart Gruppe ein, so zeigt Ihnen Vergiß Nix all diese Einträge beim Start von Windows an.

Termine können jederzeit geändert werden, ob Sie nun das Datum, den Namen oder den Kommentar ändern möchten spielt keine Rolle. Natürlich können Sie Ihre Termine auch löschen, in die Zwischenablage kopieren und in diesen suchen. Sogar gelöschte Einträge können wiederhergestellt werden.

Wir haben großen Wert darauf gelegt Vergiß Nix einfach zu halten, sei es die unkomplizierte Bedienung, die Leichtigkeit mit der Einträge editiert werden können und natürlich auch die geringe Programmgröße.

Wir hoffen, Vergiß Nix entlastet Sie beim "Kampf" mit vergessenen und aufgeschobenen Terminen und unterstützt Sie bei Ihrer tagtäglichen Arbeit.

Sollten Sie Verbesserungswünsche und Anregungen haben, so schreiben Sie uns einfach. Wir sind stets bemüht die Vorschläge unserer Anwender in neuen Versionen zu verwirklichen und ein nach Ihren Wünschen gestaltetes Programm zu erstellen.

# **Wie lege ich einen Termin an**

Wählen Sie aus dem Menü den Befehl Termin/Neu oder klicken Sie auf entsprechende Symbol der Toolbar.

Dann erscheint das Fenster Neuer Eintrag, hier können Sie Ihre Eingaben vornehmen.

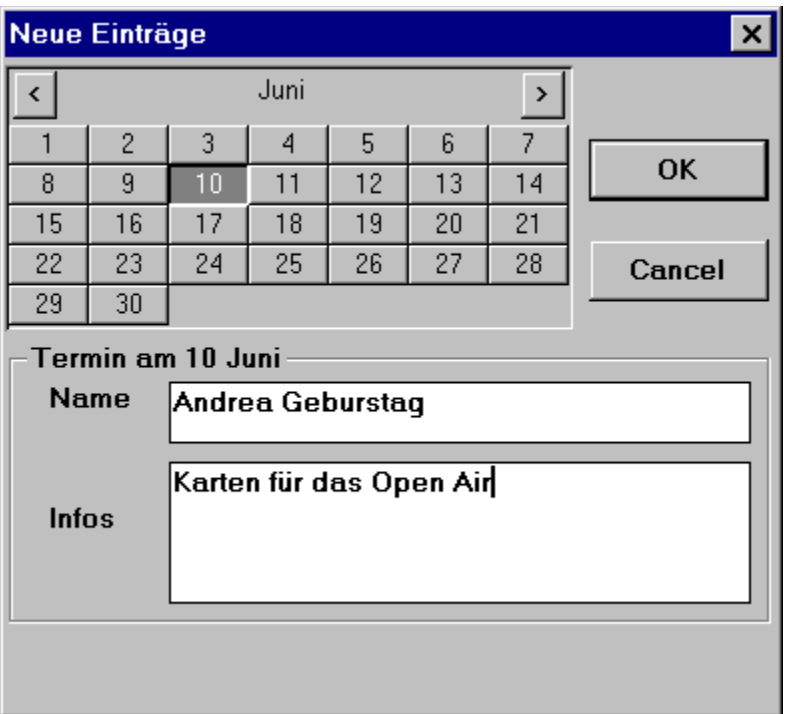

Nach Abspeichern des Eintrags erscheint der neue Termin automatisch an erster Stelle der Terminbox. So haben sie jederzeit den Überblick über die Termine die sie im Augenblick neu eingetragen haben.

### *Tip*

n Ich möchte einen Termin mit gleichem oder ähnlichem Inhalt an unterschiedlichen Tagen/Monaten eintragen?

Geben Sie zuerst den Monat und den Tag an. Tragen Sie nun den Namen/Kommentar ein und speichern den Eintrag. Wählen Sie nun einen neuen Monat aus, falls das neue Datum in einem anderen Monat liegt.

Klicken Sie zur Eingabe des Tages mit der RECHTEN Maustaste auf den Kalender.

In den Textfeldern Name und Infos erscheinen nun die Eingaben des vorherigen Termins. Möchten Sie diese ohne Änderung übernehmen klicken Sie auf OK oder ändern diese gegebenenfalls.

## **Wie ändere ich einen Termin**

Wählen Sie den betreffenden Termin aus der Terminbox mit einem Doppelklick aus. Dann erscheint das Fenster Ändere Eintrag, hier können Sie Ihre Eingaben vornehmen.

Haben Sie an dem Eintrag Änderungen vorgenommen und abgespeichert, so wird der bisherige Eintrag mit den neuen Eingaben (Datum, Namen, Kommentar) überschrieben. Der alte Eintrag existiert nicht mehr und kann auch nicht mehr wiederhergestellt werden.

### **Wie lösche ich einen Eintrag**

Wählen Sie aus der Terminbox alle Termine aus, die sie löschen möchten und markieren Sie diese. Möchten Sie mehr als einen Termin aus der gewählten Terminbox auswählen so benutzen Sie für die Mehrfachauswahl entweder die Maus oder halten die STRG Taste gedrückt während Sie die gewünschten Einträge anklicken.

Wählen Sie jetzt den Menübefehl Eintrag/Löschen, oder klicken Sie auf das entsprechende Symbol der Toolbox.

Nach einer Sicherheitsabfrage werden alle markierten Einträge gelöscht.

# **Wie lege ich den aktuellen Zeitraum fest**

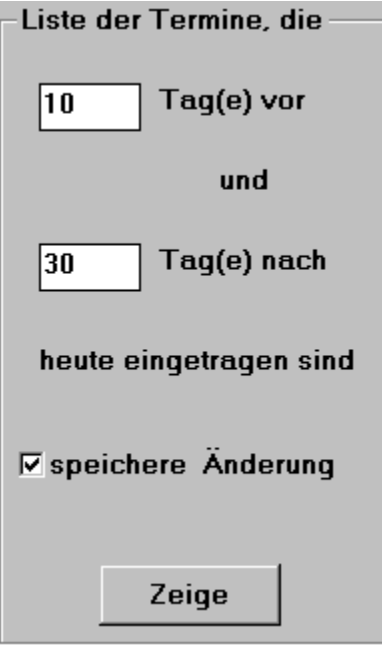

## **Weitere Funktionen**

#### n Suchen

Ermöglicht Ihnen die Suche innerhalb aller Einträge. Durchsucht werden die Felder Name und Kommentar.

Zwischen Groß-/Kleinschreibung kann unterscheiden werden.

Findet Vergiß Nix Einträge, die mit dem Suchbegriff übereinstimmen, so werden diese in der ausgewählten Terminbox angezeigt.

#### n Kopieren

Kopiert alle markierten Einträge in die Zwischenablage. Diese stehen dort auch anderen Programmen zur Verfügung.

#### n Zeige gelöschte Einträge

Zeigt alle gelöschten Einträge an. Möchten Sie das Löschen eines solchen Eintrags wieder rückgängig machen, so doppelklicken Sie diesen. Sie befinden sich jetzt im Fenster "Ändere Eintrag".

Dort können Sie den gelöschten Eintrag durch Abspeichern wiederherstellen.

Gelöschte Einträge, die durch den Menübefehl Eintrag/Packen unwiderruflich entfernt wurden, können nicht mehr wiederhergestellt werden.

#### n Packe Einträge

Alle Einträge werden von Vergiß Nix in der Datei Vgissnix.dat gespeichert. Gelöschte Einträge werden aus dieser Datei normalerweise nicht entfernt, sondern nur als gelöscht markiert. Aus diesem Grund wird diese Datei nicht kleiner, auch wenn Sie Einträge gelöscht haben. Um den unnötigen Speicherplatz der gelöschten Einträge freizugeben, können Sie diese Datei packen.

Somit wird eine neue Datei erstellt, die keine als gelöscht markierten Einträge mehr enthält. Dadurch wird diese Datei nicht nur kleiner, sondern auch das Lesen, Suchen und Anzeigen der Einträge wird beschleunigt.

Um einem Datenverlust bei einem Stromausfall oder einem sonstigen Fehler vorzugreifen, sollten Sie regelmäßig eine Sicherheitskopie der Datei Vgissnix.dat erstellen und an einem sicheren Ort verwahren. Vor dem Packen sollten Sie auf jeden Fall eine Sicherheitskopie anlegen.

Da gelöschte Einträge, die durch den Menübefehl Eintrag/Packen unwiderruflich entfernt wurden, nicht mehr wiederhergestellt werden können, sollten Sie das Packen nur mit Bedacht anwenden. Lassen Sie sich vor dem Packen erst alle gelöschten Termine anzeigen. Termine, die sie irrtümlicherweise gelöscht haben, stellen Sie erst wieder her und starten dann den Packvorgang.

# **Automatischer Start**

Um keine anstehenden Termine zu vergessen kann Vergiß Nix nach dem Starten von Windows automatisch überprüfen ob Termine anstehen.

Liegen keine Termine an, so beendet sich Vergiß Nix automatisch.

Findet Vergiß Nix Einträge, so zeigt das Programm Ihnen ein Mitteilungsfenster mit der Zahl der anstehenden Termine an. Sie können nun über OK Vergiß Nix starten und alle Termine betrachten oder über Nein das Programm beenden.

Hierfür müssen Sie Vergiß Nix in Ihre Autostart Gruppe eintragen und an die Befehlszeile ein Leerzeichen und die Zahl 1 anhängen.

#### *WIN 95*

- n Klicken Sie auf die Schaltfläche Start, und zeigen Sie dann auf Einstellungen
- n Klicken Sie auf Task-Leiste, und klicken Sie dann auf die Registerkarte Programme im Menü "Start".
- n Klicken Sie auf Hinzufügen, und klicken Sie dann auf Durchsuchen
- n Stellen Sie fest, wo sich VGISSNIX.EXE befindet, und doppelklicken Sie darauf

In der Befehlszeile erscheint nun das Programm VGISSNIX.EXE mit seinem kompletten Pfad, bspw.: C:\Termin\Vgissnix.exe

n Hängen Sie an das Ende dieser Zeile ein Leerzeichen und die Ziffer 1 an

In der Befehlszeile erschiene nun C:\Termin\Vgissnix.exe 1

- n Klicken Sie auf Weiter, und doppelklicken Sie dann auf den Ordner Autostart.
- n Geben Sie den Namen ein, der im Menü Autostart angezeigt werden soll, und klicken Sie dann auf Weiter
- n Schließen Sie nun das Fenster Eigenschaften von Task-Leiste

#### *WIN 3.1 / WFW*

- n Öffnen Sie das Fenster Autostart
- n Starten Sie den Dateimanger
- n Suchen Sie die Datei VGISSNIX.EXE. Klicken Sie diese mit der linken Maustaste an und ziehen Sie diese bei gedrückter Maustaste über die Autostartgruppe. Lassen Sie dort das Symbol los.
- n Markieren Sie in der Autostart Gruppe das Vgissnix.exe Symbol an und wählen den Menübefehl Datei/Eigenschaften. Ein Fenster mit dem Titel Programmeigenschaften erscheint

In der Befehlszeile erscheint nun das Programm VGISSNIX.EXE mit seinem kompletten Pfad, bspw.: C:\Termin\Vgissnix.exe

n Hängen Sie an das Ende dieser Zeile ein Leerzeichen und die Ziffer 1 an

In der Befehlszeile erschiene nun C:\Termin\Vgissnix.exe 1

n Schließen Sie das Fenster über die Schaltfläche OK

Um die Einbindung in die Autostart Gruppe wieder rückgängig zu machen, müssen Sie das Vergiß Nix Programmsymbol aus der Autostart gruppe löschen.

# **Freischaltung**

Als registrierter Anwender erhalten Sie Ihren persönlichen Registrierungsschlüssel. Dieses Paßwort erlaubt Ihnen die Freischaltung der zeitlich eingeschränkten Prüfversion zur uneingeschränkten lizensierten Vollversion.

Dieser Schlüssel ermöglicht Ihnen auch Minor Updates von Vergiß Nix, die Sie sich kostengünstig auf dem Sharewaremarkt besorgen können, ohne weitere Kosten zu einer lizensierten Vollversion freizuschalten.

Lediglich bei größeren Updates behalten wir uns Updategebühren vor. Sie werden auf Wunsch über Updates informiert und können diese zu einem Vorzugspreis bestellen.

Die Registrierung kostet 14,- DM und beinhaltet Ihren Registrierungsschlüssel. Die neuste Vergiß Nix Version auf Diskette zusammen mit Ihrem Paßwort erhalten Sie für 19,- DM. Auf dieser Diskette finden Sie auch weitere Programme aus unserem Haus. Alle Preise beinhalten die gültige MwSt.

Bei Vorauskasse fallen keine Versandgebühren an. Bei Lieferung gegen gegen Rechnung zzgl. 3,- DM Versandpauschale Bei Lieferung gegen Nachnahme zzgl. Nachnahmegebühren

# **Bestellformular Vergiß Nix 1.1**

Bitte drucken Sie diese Seite, füllen Sie aus und faxen / senden Sie an die angegebene Adresse.

Name: Straße:

PLZ: Stadt: Stadt: Stadt: Stadt: Stadt: Stadt: Stadt: Stadt: Stadt: Stadt: Stadt: Stadt: Stadt: Stadt: Stadt: Stadt: Stadt: Stadt: Stadt: Stadt: Stadt: Stadt: Stadt: Stadt: Stadt: Stadt: Stadt: Stadt: Stadt: Stadt: Stadt:

Land: Telefon/Fax:

E-Mail (CIS, Internet):

### *Hiermit bestelle ich :*

[ ] Einen Registrierungsschlüssel zu 14,- DM

[ ] Eine Diskettenversion (Registrierungsschlüssel zusammen mit der neusten Programmversion auf Diskette) zu 19,- DM

Ich wünsche folgende Zahlungsweise:

[ ] Vorauskasse, Betrag liegt bei (Verrechnungsscheck, Euroscheck)

[ ] Rechnung ( Firmen und Behörden) zzgl. DM 3,- Versandpauschale

[ ] Nachnahme (plus Nachnahmegebühr)

[ ] Banküberweisung, den Betrag habe ich auf folgendes Konto bei der VB Kurpfalz EG Heidelberg eingezahlt

 Kontonummer: 13026904 BLZ: 67290200 Kontoinhaber: Michael Jäger Bestellungen aus dem Ausland können derzeit nur gegen Vorauskasse erfolgen. Schecks müssen in DM ausgestellt sein.

[ ] Ich möchte über Updates informiert werden [ ] schriftlich [ ] Fax, E-Mail

*Datum: Unterschrift:*

An: Michael W. Jäger Software Am Leimbachring 42

D-69207 Sandhausen

Wo haben Sie die Prüfversion erworben?

Kritik, Anregungen, Erweiterungswünsche:

## **Lizenz**

Vergiß Nix 1.1 Copyright © 1996 by Michael W. Jäger

Das Programm Vergiß Nix ist keine Freeware und auch kein Public Domain Programm und auch nicht ein Geschenk.

Die Prüfversion erlaubt Ihnen die zeitlich eingeschränkte Nutzung an 21 Nutzungstagen. Danach endet Ihr Nutzungsrecht. Jede weitere Nutzung ist ohne eine Registrierung nicht gestattet und unzulässig.

Nach Ablauf der Testphase sind sie verpflichtet, sich entweder registrieren zu lassen oder aber die Vergiß Nix Prüfversion von allen Ihnen zugänglichen elektronischen Speichermedien wieder zu löschen und nicht mehr zu benutzen.

Die Prüfversion (also nicht die registrierte Vollversion) können Sie gerne an Freunde oder Bekannte auch auf dem Wege elektronischer Medien weitergeben, solange sie alle Dateien in unveränderter Fassung weitergeben. Die Bestimmungen des Urheberrechts (Copyright) bleiben hiervon unberührt. Die freigeschaltete Vollversion oder Teile davon dürfen nicht weitergegeben werden, auch nicht zu Testzwecken.

Die Vergiß Nix Vollversion darf nicht gleichzeitig von verschiedenen Personen an verschiedenen Orten und auf verschiedenen Geräten benutzt werden. Zur Freischaltung von Vergiß Nix übergebene Paßwörter bzw. Lizenznummern dürfen nur für die Anzahl der erworbenen Programmlizenzen eingesetzt werden, eine Weitergabe an Dritte ist nicht gestattet.

Die Informationen dieses Dokuments können ohne vorherige Ankündigung geändert werden. Der Programmautor gibt bezüglich dieses Materials keine Garantie, die implizierten Garantien der Marktgängigkeit und der Qualifikation für einen bestimmten Zweck sind mit eingeschlossen, jedoch nicht auf diese beschränkt. Der Programmautor ist nicht haftbar für Fehler hierin sowie für unbeabsichtigte Beschädigungen oder für Beschädigungen in Verbindung mit der Installation, der Ausführung und der Anwendung dieses Materials.

Copyright © 1996 by Michael W. Jäger, Am Leimbachring 42, 69207 Sandhausen (Deutschland).

Alle Rechte vorbehalten.

Michael W. Jäger, Sandhausen im Oktober 1996

## **Support**

Bei Problemen und Fragen wenden Sie sich bitte an:

Michael W. Jäger Software Am Leimbachring 42 D-69207 Sandhausen

Tel:06224/83782 Fax:06224/170828

CompuServe:100277,3226 AOL: MWJaeger

E-Mail:100277.3226@Compuserve.com

Hier tragen Sie die Anzahl der Tage an, die nach dem aktuellen Datum liegen. Alle Termine die in diesem Zeitraum liegen werden bei Programmstart in der Registerkarte Aktuell angezeigt.

Die maximale Zeitspanne sind 99 Tage.

Hier können Sie einem Eintrag einen Kommentar zufügen. Hierfür stehen Ihnen maximal 100 Zeichen zur Verfügung. Die Eingabe eines Kommentars ist optional, also nicht notwendig.

Hier legen Sie den Monat fest. Klicken Sie auf die beiden Pfeile um den Monat zu ändern. Jedem Eintrag muß ein Datum und ein Name zugeordnet sein. Die maximale Zeichenlänge des Namens sind 30 Zeichen.

Ihre Änderungen für den aktuellen Zeitraum werden gespeichert. Beim nächsten Start von Vergißnix wird Ihnen dieser Zeitraum angezeigt

Hier bestimmen Sie den Tag.

Hier tragen Sie die Anzahl der Tage an, die vor dem aktuellen Datum liegen. Alle Termine die in diesem Zeitraum liegen werden bei Programmstart in der Registerkarte Aktuell angezeigt.

Die maximale Zeitspanne sind 99 Tage.

Zeigt alle Termine in der Registerkarte Aktuell gemäß Ihrer Einstellungen.